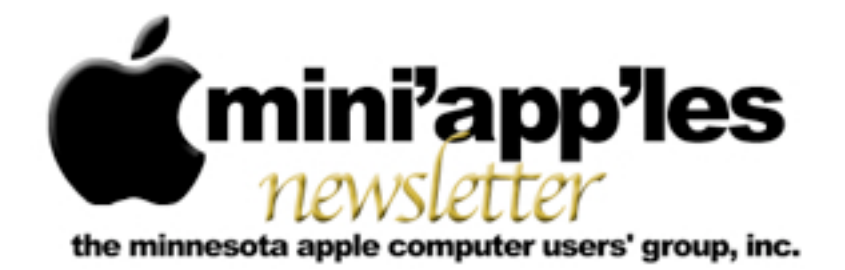

**Website:<http://www.miniapples.org> Forums:<http://miniapples.7.forumer.com> Email: [miniapples@mac.com](mailto:miniapples@mac.com)**

**December 2010**

#### From the Editor:

Apple has announced a new OS update, 10.6.5 and a new version of Safari. There are also rumors of a new OSX version, 10.7 (Lion). iLife '11 has been released along with the patch to install before you run the program, something about loosing data. Other than that there have been new releases of Carbon Copy Cloner 3.3.6, iTunes 10.1, BBEdit 9.6.1, and HP Printer Drivers v.2.5.2. Note: there will be no Mac Q&A SIG or Filemaker Pro SIG in December.

Also, lots of info about photography related software and procedures. Just in Time for Christmas. Happy Holidays!

*[Tom Ostertag](mailto:tostertag@usfamily.net?subject=Publications%20Director), Publications Director*

#### Meeting Calendar

At the right is a list of mini'app'les meetings for December 2010. The information was compiled as this newsletter was being assembled and is subject to

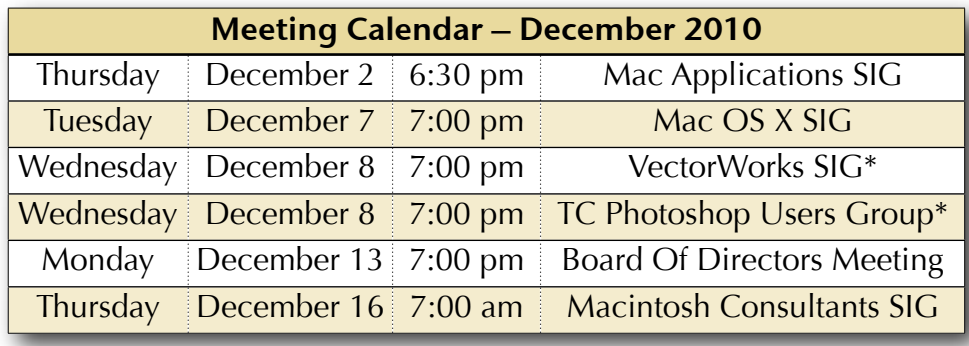

change. As always, confirm the Special Interest Group (SIG) date, time, and location with the SIG Leader or the mini'app'les website: [www.miniapples.org](http://www.miniapples.org).

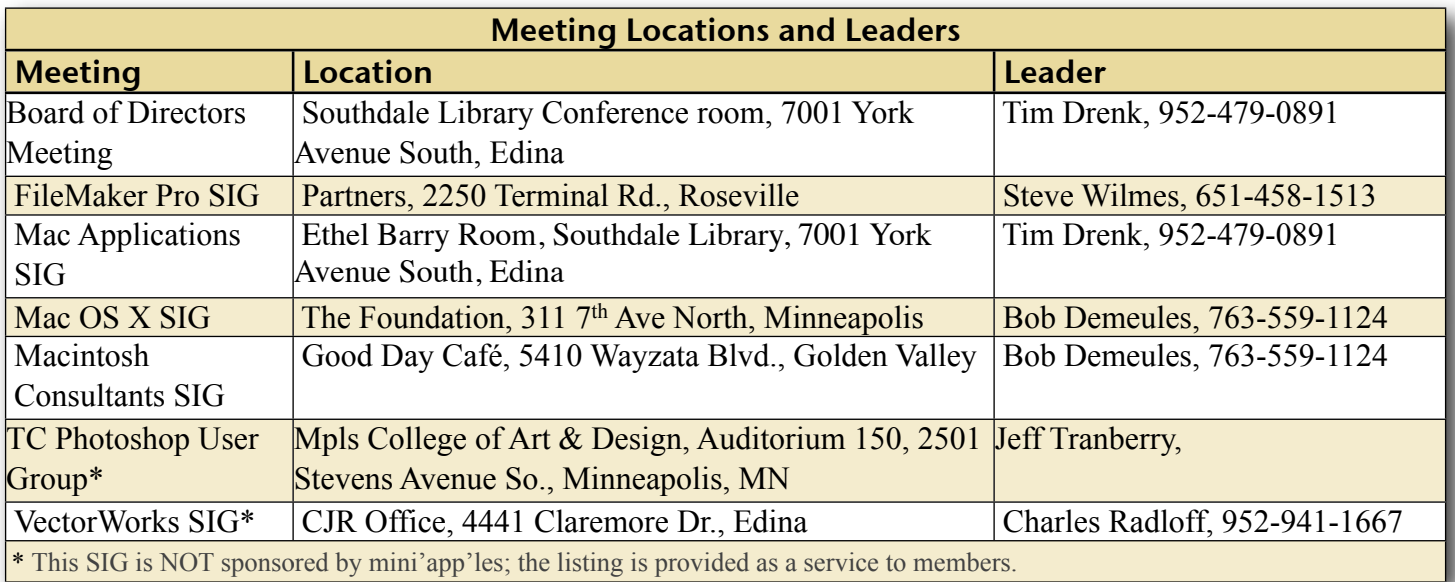

### TABLE OF CONTENTS

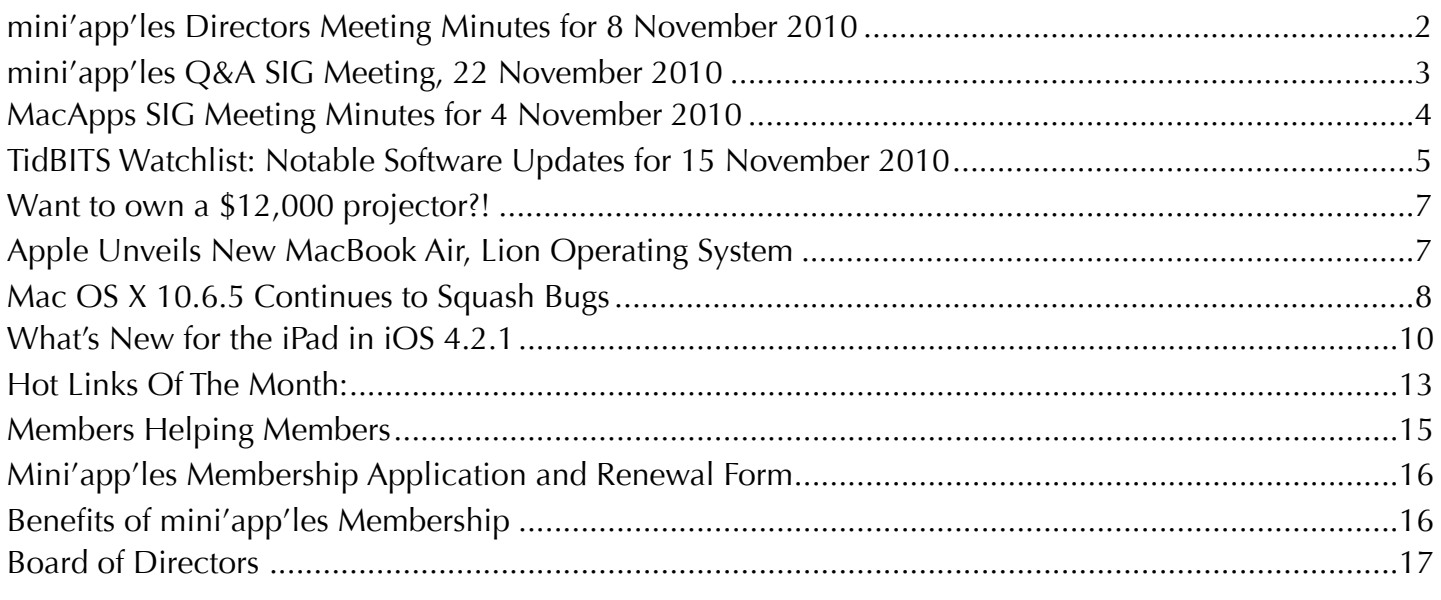

#### <span id="page-1-0"></span>mini'app'les Directors Meeting Minutes for 8 November 2010

*Submitted by [Joel Gerdeen](mailto:jgerdeen@mac.com?subject=BOD%20Minutes)*

**In attendance**: Tim Drenk, Joel Gerdeen, Bruce Thompson, Dave Lundin

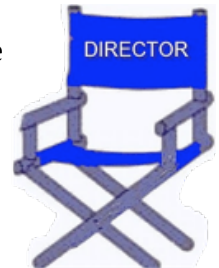

**Absent**: Dave Diamont, Tom Ostertag, Kevin Strysik, Les Anderson

**Other Attendees**: None

**Agenda:** See Directors' Reports and Old and New Business below.

**Minutes**: The minutes for the Aug 9, 2010, meeting were approved electronically and published on forumer.com on Aug 17.

#### **Directors' Reports**

**Treasurer Dave Lundin's report:** All bills are paid. A written report was presented. Proposed budget for the new year starts Aug 1. Continuing like last year. Two good projectors are major physical assets. Question of \$175 deposit from last meeting was accounted for.

**President Tim Drenk's report:** The BOD meeting of Oct 11 had to be postponed because it was Columbus Day and the location of the meeting (library) was closed for the day.

**Vice President Dave Diamont's report**:

**Secretary Joel Gerdeen's report:** Minutes of the last meeting were published as planned.

**Publications Director Tom Ostertag's report:** Newsletters were published as scheduled.

**SIG Director Kevin Strysik's report:**

**Membership Director Les Anderson's report:** Email generated to members about dues in Oct , 12 members were due and 8 renewed over two month period.

**Past President Bruce Thompson's report:** Has an old third projector in his basement that is obsolete and not used. He will check it out and the group will offer it free to any member via the next newsletter. If no one wants it, a posting will be made on Craigslist. Bulb may be most valuable part. He took a special user group quiz to qualify for the free MobilMe account. Renewal is Dec 7. Used for group calendar and iDisk with membership data.

#### **Old Business**

Possible Spring Saturday workshop may be scheduled with the annual meeting.

**miniapples.org** email addresses setup for BOD members. Tim will have them forwarded to our other addresses but we should use them for formal business. [info@miniapples.org](mailto:info@miniapples.org) will be used for announcements.

#### **SIG changes** - Done

Dave Diamond to be Web master, Tim get him the info/files

#### **New Business**

**iOS SIG** - Joel volunteered to lead the new SIG on iOS devices. We will look at way to project the screens of iPhones, iPod Touches and iPads. We will most likely using a video camera mounted upside down on a short tripod tied to a video projector. Over the next month we will investigate video camera options for purchase by the group. Most likely hold the first meeting on January 11, but need to get a central location. We will promote this through some advertising TBD in December.

**Get rid of old projector** - See Bruce's report above.

**Next meeting:** Scheduled for December 13, 2010, at the Southdale Library at 7:00 pm. All club members are welcome to attend.

#### <span id="page-2-0"></span>mini'app'les Q&A SIG Meeting, 22 November 2010

#### *by [Tim Tierney](mailto:Tim%20Tierney%20%3CTim@TTierney.US%3E?subject=Q%26A%20SIG%20Report)*

The November Q&A SIG meeting was held 11/22/10 at the Merriam-Park Library from 6:00 to 8:00 PM. Jeff Berg headed this meeting competently after Chuck encountered an urgent personal situation and was unable to attend. Jeff is a computer consultant. His email address

is [Jeff@PurpleShark.com](mailto:Jeff@PurpleShark.com). His one-page website gives more information at [PurpleShark.com.](http://PurpleShark.com/)

My recall of the meeting items (off the top of my head) covered include:

- The use of the Preview app to resize, save in alternate formats (PNG, JPG, TIF, PDF, etc. was demonstrated and discussed by the group
- The iPhoto discussion about merging folders which contain the same filenames. A folder can't contain more than one file with the same name, even though iPhoto can contain multiple photos with the same Title. The solution was to either rename the files before importing them into iPhoto; or to export the photos from iPhoto using the option to rename the photos with a sequential file name rather than the photo's title/name.
- The relative merits and costs of upgrading an iMac to Snow Leopard and iLife 11 were brought out. On older version Macs both the Snow Leopard OS and the iLife app would be required at a MSRP of approximately \$29 and \$49 respectively. This would make the user's software current, after performing a system-upgrade to ensure would be fully up to date.
- Various apps for making photo slide shows were discussed. One person had made a slideshow using Keynote to "show off" her album. It was mentioned that the slides could be exported and/or imported into iPhoto where there were more options for transitions and themes. Moving them into iMovie offered the most options for titles, special effects (e.g. Ken Burns Effect), music, etc.
- A discussion ensued about the benefits of using shortcut keys, with some expressing a definite preference for using the menus and others finding shortcut keys helpful and more efficient. (It is believed that the use of

shortcut keys will be a brief topic at a future meeting.

There will be no meeting in December because of the Holiday Season.

#### <span id="page-3-0"></span>MacApps SIG Meeting Minutes for 4 November 2010

*Submitted by [Tim Drenk](mailto:Tim%20Drenk%20%3Ctim@drenkconsulting.com%3E?subject=MacApps%20SIG)*

The November meeting of the MacApps SIG was held at the Southdale Library.

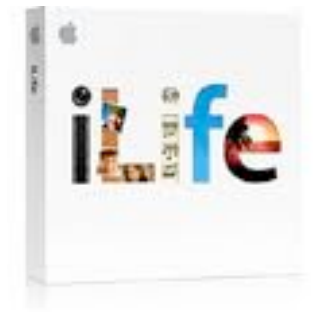

I presented several utilities that perform some basic maintenance on the Mac and utilities that

offer control over hidden preferences. The Mac OS X has built-in maintenance features that usually are not visible to the user and most of the time, they don't need to be visible. The Mac OS X is a UNIX based system and runs maintenance scripts to clean up a variety of System logs, caches, and other temporary files. Generally, these scripts run during the night. So if your Mac is shutdown or in sleep mode, these scripts need to be run manually. Other maintenance tasks, such as repairing permissions and rebuilding the LaunchServices database, help fix various problems, but may not be obvious how to perform those tasks. While these tasks can be performed via the Terminal, using a program that has a graphical user interface can make them much easier to run.

The Mac OS X and a number of built-in programs have hidden preferences that allow you change how a program works. Selecting the built-in preference of turning off the new Ping drop down menu in iTunes 10 can be only be accomplished with Terminal commands or with specific utilities.

Of course the standard warning needs to be given for all of these utilities, you can cause problems or unexpected results by selecting options or running tasks if you don't know what they do. So be sure to read any included documentation or other information before you use these utilities.

The first utility was Maintenance [\(http://](http://www.titanium.free.fr) [www.titanium.free.fr/](http://www.titanium.free.fr)) (free). It is a basic utility for running several tasks at once. You can select to run the maintenance scripts, delete several different type of caches, and remove the Spotlight's index. Several of the options, such as rebuilding Mail's envelope indexes, are only necessary if there is a problem related to that item, like emails not appearing in Mail. Maintenance give a notification once the selected tasks are finished. The program doesn't give any options other than to run a task or not, but it is very easy to use.

The next utility presented was OnyX [\(http://](http://www.titanium.free.fr) [www.titanium.free.fr/](http://www.titanium.free.fr)) (free). OnyX performs all the same tasks as Maintenance (under the Automation tab), but goes several steps further by giving options of which specific periodic task should be performed and which items should be cleared. It also checks the S.M.A.R.T. status and verify the structure of the hard drive volume. In the Parameters section, there are controls for hidden features in programs like the Finder, Dock and Safari. For example, you can change the behavior of the dock to show transparent icons for hidden applications.

The next tool presented was TinkerTool System [\(http://www.bresink.com/osx/](http://www.bresink.com/osx/TinkerToolSys2.html) [TinkerToolSys2.html\)](http://www.bresink.com/osx/TinkerToolSys2.html) (\$16). TinkerTool System (TTS) does all the same tasks as the previous utilities, but also provides a wide range of system level tools. You can install an 'Emergency Tool' that allows you to repair the system when it won't start up. It has, among many others, an Uninstallation Assistant, an option to suppress the startup chime, the option to change startup and login options, and repair System Preferences. It provides the most

comprehensive set of tools to maintain you Mac and change hidden options.

Other tools were mentioned that duplicate these utilities, but allow each person to find an application that they like and find usable:

#### -Cocktail ([http://www.maintain.se/cocktail/](http://www.maintain.se/cocktail/index.php) [index.php\)](http://www.maintain.se/cocktail/index.php) (\$15)

-Secrets (<u>http://secrets.blacktree.com</u>/) (free)

-MacPilot [\(http://www.koingosw.com/](http://www.koingosw.com/products/macpilot.php) [products/macpilot.php](http://www.koingosw.com/products/macpilot.php)) (\$20)

I also responded to a question regarding defragmenting a hard drive. While defragmenting a hard drive is a useful option, it is not as imperative as it was in the past. The Mac OS X has limited auto defragment capabilities that are adequate for most users. After defragmenting a hard drive that is marginally fragmented, users may see a 10% increase in speed and perhaps a larger decrease in startup time. Users that work with bigger files, such as video or audio files, will see a bigger difference. Defragmenting a hard drive once every few months is more than adequate. One of the best programs out to do that is iDefrag ([http://www.coriolis-systems.com/](http://www.coriolis-systems.com/iDefrag.php) [iDefrag.php](http://www.coriolis-systems.com/iDefrag.php)) (\$30). While it only is a defragmenting tool, it does that one job very well and it offers quite a bit of information about your drive. DiskWarrior [\(http://](http://www.alsoft.com/DiskWarrior/index.html) [www.alsoft.com/DiskWarrior/index.html](http://www.alsoft.com/DiskWarrior/index.html)) (\$100) and Drive Genius  $(\frac{http://}{http://})$  $(\frac{http://}{http://})$  $(\frac{http://}{http://})$ [www.prosofteng.com/products/](http://www.prosofteng.com/products/drive_genius.php) [drive\\_genius.php](http://www.prosofteng.com/products/drive_genius.php)) (\$100) are disk utility suites with defragmenting tools as well as other disk tools such as repairing volume directories.

For the December MacApps SIG we will look at moving beyond Time Machine for backups so you can be prepared for the worst.

# <span id="page-4-0"></span>TidBITS Watchlist: Notable Software Updates for 15 November 2010

*by [TidBITS Staff](mailto:editors@tidbits.com?subject=TidBITS%20Watchlist)*

**iTunes 10.1** -- Just as the first appearance of autumn leaves signals a change of seasons, the appearance of [iTunes 10.1](http://www.apple.com/itunes/) signals the imminent arrival of iOS 4.2. In fact, the [release notes](http://support.apple.com/kb/DL1103) cite the capability of this release to sync the iPhone, iPod touch, and iPad with iOS 4.2. Also added to iTunes 10.1 is AirPlay, which provides the capability to stream video from iTunes to the new Apple TV. Furthermore, this version enables users to disable Ping in the new iTunes Sidebar, and brings with it a changed license agreement that specifies the kinds of information Apple receives from users when Ping is used. And, of course, iTunes 10.1 contains the customary "important stability and performance improvements" and security fixes. The update is available from Software Update and directly from Apple. (Free, 90.63 MB)

**BBEdit 9.6.1** -- Following swiftly upon the release of [BBEdit 9.6](http://www.barebones.com/products/bbedit/) (see "[BBEdit 9.6 Released;](http://db.tidbits.com/article/11698)  [Still Doesn't Suck,](http://db.tidbits.com/article/11698)" 26 October 2010), Bare Bones Software has issued a minor update to their flagship text editor. The [release notes](http://www.barebones.com/support/bbedit/current_notes.html) for BBEdit 9.6.1 list one addition and two changes, along with a number of bug fixes. The addition is an expert preference, set via the command line, to show SCM administrative files in disk browsers and projects when Show Invisibles is enabled. The two changes are a new location for FTP/SFTP cache files and an expert preference to display multi-file search results in a flat list rather than hierarchically by file. Among the several dozen bug fixes is one that fixes the loss of the final character of a URL that appears at the end of a document when BBEdit tries to resolve it (a bug that Adam Engst first reported); another fix eliminates crashes caused when BBEdit erroneously attempts to load outof-date language modules instead of ignoring them. (\$129 new, free update, 15.8 MB)

**Security Update 2010-007 (Leopard and Leopard Server)** -- The just-released Mac OS X 10.6.5 includes numerous security fixes that are also relevant to Mac OS X 10.5.8 Leopard and Leopard Server. For you Leopard users out there, Apple has now released [Security Update](http://support.apple.com/kb/DL1329)  [2010-007 Leopard Client](http://support.apple.com/kb/DL1329) and Security Update [2010-007 Leopard Server](http://support.apple.com/kb/DL1330) to address 32 vulnerabilities spread throughout the operating system. You can <u>read the details</u> on Apple's Web site.

Flash Player merits special attention, since Apple's inclusion of version 10.1.102.64 addresses 56 different vulnerabilities since the previously shipped version. That's somewhat deceptive, since Mac OS X 10.6.4 shipped with Flash Player 10.0.45.2 even when 10.1.53.64 was current with fixes for numerous security holes. In short, don't depend on Apple to provide the latest version of Flash Player; it's a huge target for security exploits and Adobe is constantly releasing new versions to address significant problems.

Four of the security changes are specific to Mac OS X Server 10.5.8, notably fixes to Password Server and Wiki Server, and new versions of MySQL and PHP.

Security Update 2010-007 is most easily downloaded via Software Update, but standalone installers are also available via the links above. (Free, 240.74 MB for Mac OS X 10.5 Leopard, 448.10 MB for Leopard Server)

**1Password 3.5.0** -- Good news for Google Chrome users! **1Password**, the Web password manager from **Agile Web Solutions**, has been updated to version 3.5.0, and the big news in this version is an "awesome new extension" for the Google Chrome Web browser, available only to Mac users, that achieves feature parity with 1Password's Safari and Firefox extensions. Also new is a Dropbox sync status display in the sidebar. Other changes include reduced disk space for stored attachment icon files and usability enhancements for item editing. In all, the <u>release notes</u> list 34 changes. 1Password requires Mac OS X 10.5.8 or higher. (\$39.95 new, free update, 19.1 MB)

**Coda 1.7** -- [Coda,](http://www.panic.com/coda/) the code editor and transfer application from Panic, Inc., has received an update to version 1.7. New in this version is code completion for the latest HTML5 tags, improved syntax checking for Perl and CSS, and added keyboard shortcuts. The [release](https://www.panic.com/coda/releasenotes.html)  [notes](https://www.panic.com/coda/releasenotes.html) itemize the changes in the latest version. (\$99 new, free update, 20 MB)

**HP Printer Drivers v.2.5.2** -- Apple has released revised printer drivers for Hewlett-Packard printers. The driver package provides support for hundreds of HP printer models and requires Mac OS X 10.6.1 or later. The update is available via Software Update as well as [directly from](http://support.apple.com/kb/DL907)  [Apple](http://support.apple.com/kb/DL907). A complete list of <u>supported printers</u> is available in an updated knowledge-base article. (Free, 448.7 MB)

**Carbon Copy Cloner 3.3.6** -- The popular [Carbon Copy Cloner](http://www.bombich.com/ccc_features.html) backup utility from Bombich Software has been updated to version 3.3.6. In the latest version, handling of damaged media has been improved so that read errors produce error dialogs more quickly, so the user can decide how to proceed. Other usability enhancements include a task scheduling setting option so that users can choose to be prompted to initiate the scheduled backup task instead of the task automatically starting, and a confirmation prompt that appears when the user tries to stop the verification stage of a block-copy operation. Version 3.3.6 fixes a bug introduced in 3.3.5. The [release notes](http://www.bombich.com/software/updates/ccc-3.3.6.html) list all the changes, additions, and fixes. (Free, 4.3 MB)

Copyright © 2010 [TidBITS Staff.](mailto:editors@tidbits.com?subject=TidBITS%20Watchlist) TidBITS is copyright © 2010 TidBITS Publishing Inc. Reuse governed by our Creative [Commons License.](http://www.tidbits.com/terms/)

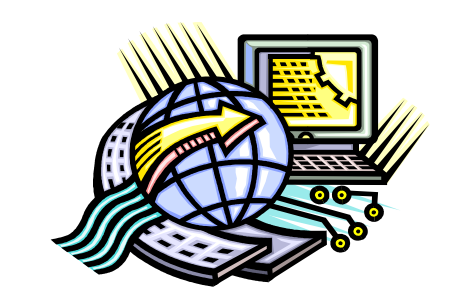

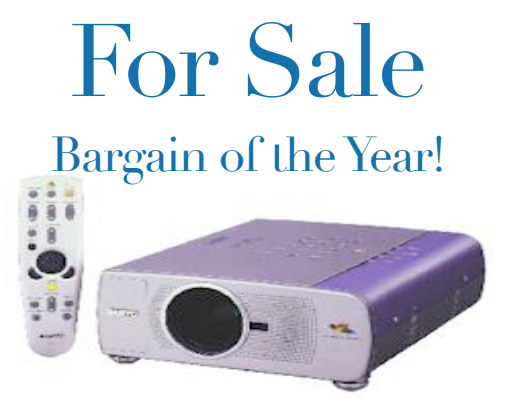

# Sierra X650 LCD Projector

#### <span id="page-6-0"></span>Want to own a \$12,000 projector?!

It can be yours for only \$25!!

**What:** Sierra X650 Projector (manufactured by Mitsubishi)

**Who:** mini'app'les members only

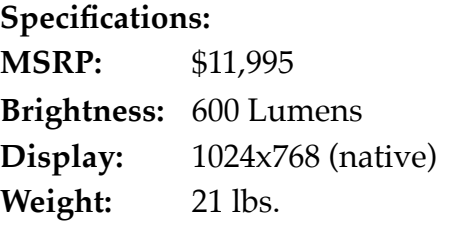

mini'app'les has decided to offer its old projector to any club member who wishes to purchase it. It comes with a remote, power cable, 2 video cables, 2 audio cables, video adapter, a sturdy, rolling, custom case and the original manual. Bulb life is 1000-1200 hours and best guess is that the bulb has about 500 hours on it (but no guarantees). The projector was checked on 11/16/10 and seemed to work fine.

For more information or to purchase, contact [Bruce Thompson](mailto:bthompson@macconnect.com?subject=Projector%20For%20Sale) (763.546.1088), [Tim Drenk](mailto:timdrenk@miniapples.org?subject=Projector%20For%20Sale) (952.479.0891) or [mini'app'les](mailto:miniapples@mac.com?subject=Projector%20For%20Sale)

#### <span id="page-6-1"></span>Apple Unveils New MacBook Air, Lion Operating System

*By [Adam Satariano](mailto:asatariano1@bloomberg.net?subject=MacBook%20Air,%20Lion%20Operating%20System) and [Peter Burrows](mailto:pburrows@bloomberg.net?subject=MacBook%20Air,%20Lion%20Operating%20System)*

Apple Inc. Chief Executive Officer Steve Jobs unveiled a lighter MacBook Air laptop and a version of the Macintosh operating system called Lion, saying he was drawing inspiration from Apple's touch-screen mobile devices.

Macs will soon have an application store, similar to the App Store for the iPhone and iPad, Jobs said today at an event at Apple's headquarters in Cupertino, California. New computers also will take better advantage of multitouch gestures on track pads, mimicking the interface on Apple's iOS, which runs mobile products. The app store will open within 90 days, and Lion will be released in the summer of 2011.

"We've been inspired by some of the work we've done on iOS, and want to bring them back to the Mac," Jobs said.

Apple is using the popularity of its iPhone and iPad tablet to bolster demand for its oldest product, the Macintosh. Sales of the computers rose 22 percent to \$4.87 billion last quarter, making up 24 percent of revenue. More than half of Mac purchases in the company's retail stores in the most recent period were from firsttime buyers.

"I don't hear enough people talking about the halo effect," said Colin Gillis, an analyst at BGC Partners LP in New York. He recommends buying the stock. "As more customers are being exposed to Apple products, they are spending more of their computer dollars on Apple."

#### **'Hooking Up'**

The new MacBook Air, which is 0.68 of an inch (less than 2 centimeters) at its thickest point, combines features of the iPad with a notebook, Jobs said. The computer's battery lets users surf the Web wirelessly for seven hours. In standby mode, the battery can last 30 days. Like the iPad, there's no hard- disk drive or CD-ROM,

just flash memory. It weighs 2.3 to 2.9 pounds, depending on the model.

"We asked ourselves, 'What would happen if a MacBook and an iPad hooked up?' Well, this is the result," he said. "We think it's the future of notebooks."

The new Air comes in two versions: a 13.3-inch model costs \$1,299 to \$1,599, depending on the amount of memory, while the 11.6-inch product starts at \$999.

Apple sold a record 3.89 million Macs in the fourth quarter, a 27 percent increase from last year. The gains helped Apple nudge aside Acer Inc. to become the No. 3 U.S. PC seller in the period that ended in September, behind Hewlett-Packard Co. and Dell Inc., according to Framingham, Massachusetts-based IDC. Apple's best-selling product is the iPhone.

#### **'Incredible Momentum'**

The Mac has gained market share for 18 straight quarters and now has an installed base of almost 50 million, Chief Operating Officer Tim Cook said at the event.

"It's incredible momentum," he said.

Apple's retail stores had 75 million visitors in the past fiscal year, which ended in September, Cook said. Its Chinese stores, which opened in the past two years, are drawing the heaviest traffic, he said.

The company also introduced a new version of its media software, iLife 11. The update adds features for handling video, photos and music, and is more tightly integrated with Facebook. The collection of programs includes iPhoto, which now makes it easier to e-mail photos and turn pictures into books and cards.

Apple rose \$1.04 to \$310.53 at 4 p.m. New York time in Nasdaq Stock Market trading. The shares, up 47 percent this year, surpassed \$300 last week.

The stock fell 2.7 percent yesterday, a day after Apple predicted narrowing gross margins and profit that missed some analysts' estimates, an indication that it's making less from each iPhone and iPad it sells.

The company also said it's adding sales staff to court more business customers as the Macintosh gains popularity among corporate clients. Corporate sales will become a larger piece of the Mac business, Cook said on an Oct. 18 conference call.

Apple typically upgrades its computer line in October. At last year's Mac event, the company introduced larger-screen versions of its iMac and updated its MacBook notebook. Apple's last version of its operating system, called Snow Leopard, was unveiled in June 2009 and shipped two months later.

To contact the reporters on this story: Adam Satariano in San Francisco at [asatariano1@bloomberg.net;](mailto:asatariano1@bloomberg.net) Peter Burrows in San Francisco at *pburrows@bloomberg.net* To contact the editor responsible for this story: Tom Giles at [tgiles5@bloomberg.net](mailto:tgiles5@bloomberg.net) ®2010 BLOOMBERG L.P. ALL RIGHTS RESERVED.

#### <span id="page-7-0"></span>Mac OS X 10.6.5 Continues to Squash Bugs

*by [Adam C. Engst](http://db.tidbits.com/author/Adam%20C.%20Engst)*

With the just-released [Mac OS X 10.6.5,](http://support.apple.com/kb/HT4250) the latest version of Snow Leopard, Apple continues to eliminate bugs that were undoubtedly either unknown until recently or so minor that they weren't deemed sufficiently important to address before this. Also addressed are numerous security vulnerabilities.

**Feature Enhancements and Bug Fixes** -- The only two functional enhancements in 10.6.5 are SSL support for transferring files with iDisk, which is a welcome nod to the need for secure connections, and raw image compatibility with additional digital cameras. For a full list, see "Mac OS X v10.6: Supported digital camera [RAW formats.](http://support.apple.com/kb/HT3825)" (Also released last week was [Digital Camera RAW Compatibility Update 3.4](http://support.apple.com/kb/DL1072), which extends raw image format compatibility to Aperture 3 and iPhoto '09 for some new camera models.)

In fact, the details of the rest of the fixes are so specific that I can't even see any way to group or summarize them. I recommend reading down the remaining 22-item bullet list to see if you've encountered any of the problems that 10.6.5 addresses.

- Improves reliability with Microsoft Exchange servers. (TidBITS Contributing Editor Mark Anbinder tells me that if the user sets a message priority in Mail, Exchange no longer discards that attribute when the message hits the server. He went on to say that a much bigger deal is that calendar permission delegation in iCal seems to have been fixed.)
- Addresses performance of some imageprocessing operations in iPhoto and Aperture.
- Addresses stability and performance of graphics applications and games.
- Resolves a delay between print jobs.
- Addresses a printing issue for some HP printers connected to an AirPort Extreme.
- Resolves an issue when dragging contacts from Address Book to iCal.
- Addresses an issue in which dragging an item from a stack causes the Dock to not automatically hide.
- Resolves an issue in which Wikipedia information may not display correctly in Dictionary.
- Improves performance of MainStage on certain Macs.
- Resolves spacing issues with OpenType fonts.
- Improves reliability with some Bluetooth braille displays.
- Resolves a VoiceOver issue when browsing some Web sites with Safari 5.
- Improves Bluetooth pairing with Magic Trackpad.
- Resolves performance issues with thirdparty displays that use InstaPort technology.
- Resolves an issue when opening 4-up Photo Booth pictures in Preview.
- Addresses keyboard responsiveness issues in the Dock when Spaces is turned on.
- Resolves an issue syncing Address Book with Google.
- Fixes an issue when replying to a Mail message sent by a person whose name contains certain characters such as é or ü.
- Improves performance for users bound to an Active Directory domain.
- Improves reliability of Ethernet connections.
- Systems with a Mac Pro RAID Card (Early 2009) installed can now be put to sleep. For more information, see "[Mac Pro RAID Card](http://support.apple.com/kb/HT4266)  [\(Early 2009\): Enabling system sleep.](http://support.apple.com/kb/HT4266)"
- Improves reliability of fibre channel connections, resolving a potential Xsan volume availability issue.

[Mac OS X Server 10.6.5](http://support.apple.com/kb/HT4249) includes all of the above changes, along with numerous other fixes and small enhancements to Chat Service, client management, Directory Services, Mail Service, Podcast Service, Server Admin, Software Update Service, System Image Utility, PHP, Web Calendar, Wiki Service, and Xsan. Plus, Apple has released [Server Admin Tools 10.6.5](http://support.apple.com/kb/DL1071), with all the [latest versions](http://support.apple.com/kb/HT3931) of Apple's administration tools.

**Security Fixes** -- More important, though less obvious to most Mac users, are the numerous security fixes rolled into 10.6.5, over 50 all told. Vulnerabilities were eliminated in numerous areas of the operating system, including AFP Server, AppKit, Apple Type Services, CFNetwork, Core Graphics, Core Text, Directory Services, disk image handling, the fsck\_hfs application, Image Capture, ImageIO, Image RAW, the kernel, Quick Look, QuickTime, Safari RSS, Time Machine, and Mac OS X's printing and networking subsystems.

Along with vulnerabilities closed in those parts of Apple's code, Mac OS X 10.6.5 also rolls in updates to bundled open source software, including Apache, CUPS, gzip, neon, OpenLDAP, OpenSSL, PHP, python, X11, and xar.

Flash Player merits special attention, since Apple's inclusion of version 10.1.102.64 (the current version) addresses 56 different vulnerabilities since the previously shipped version. That's somewhat deceptive, since Mac OS X 10.6.4 shipped with Flash Player 10.0.45.2 even when 10.1.53.64 was current with fixes for numerous security holes. In short, don't depend on Apple to provide the latest version of Flash Player; it's a huge target for security exploits and Adobe is constantly releasing new versions to address significant problems.

Three of the security changes are specific to Mac OS X Server, notably fixes to Password Server and Wiki Server, and a new version of MySQL.

As always, there's no telling how many of the vulnerabilities, if any, have actually been exploited by scoundrels, but it's generally a good idea to stay current with security fixes since many of them can be triggered by opening a maliciously crafted file, and there's no way to know in advance if a file is malicious.

**Downloading** -- With updates to Mac OS X, it's usually easiest to let Software Update download just the code that applies to your specific Mac and version of Mac OS X. But

Apple does provide a delta installer to update 10.6.4 to 10.6.5 (for both [Snow Leopard](http://support.apple.com/kb/DL1325) and [Snow Leopard Server](http://support.apple.com/kb/DL1327)) and a much larger combo installer to update any version of 10.6 to 10.6.5 (again, for both **[Snow](http://support.apple.com/kb/DL1326) Leopard** and **Snow** [Leopard Server](http://support.apple.com/kb/DL1326)). Apple pulled the Snow Leopard Server updates briefly, but replaced them shortly after with no indication of what had changed other than a [security note](http://support.apple.com/kb/HT4452) indicating a fix to a problem with the Dovecot mail server.

As always, make sure you have a current backup before you update, and don't interrupt the upgrade process once it has started.

Copyright © 2010 [Adam C. Engst](http://db.tidbits.com/author/Adam%20C.%20Engst) TidBITS is copyrighted © 2010 TidBITS Publishing Inc. Reuse governed by [Creative](http://www.tidbits.com/terms/)  [Commons License.](http://www.tidbits.com/terms/)

#### <span id="page-9-0"></span>What's New for the iPad in iOS 4.2.1 *by the [TidBITS Staff](mailto:editors@tidbits.com?subject=What)*

For those of us with an iPhone or iPod touch running iOS 4, it has been torture to switch back and forth between one of those devices an an iPad with iOS 3.2, the version it shipped with. We miss fast-app switching, folders, background audio, the unified mailbox, and other features that seemed invaluable the minute they became available. It has felt like a long wait for the iPad to get its due at last—so long that determining what's new between iOS 3.x.x on the iPad and [iOS 4.2.1](http://www.apple.com/ios/) took some research. Here's our list of the highlights.

**Multitasking** -- The iPad with iOS 3.2 can handle only a single task at a time, with a few exceptions for Apple apps and activities. For instance, you could play music in the background from the iPod app or audio playing in Safari, or receive data via push (such as new calendar events or email) even if you weren't running the appropriate app for that data.

Think of iOS 4.2.1 as adding 20 points to the iPad's IQ, enabling it to keep track of more things at once while an unrelated app is active. Background multitasking comes in a few flavors: audio, location, voice over IP, printing, and streaming. It enables independent apps to play music in the background, update location information for mapping and navigation programs, receive and continue handling an Internet phone call, keep a file spooling to a printer, and streaming audio and video to an Apple TV all at the same time as you're using another program.

Background multitasking is distinct from iOS 4's capability to let you switch among recently launched apps. That's up next.

**Fast App Switching** -- Fast app switching means no more long waits on splash screens for the same app to launch for the seventh time in one work session. As you might expect, an app must be recompiled for iOS 4 before it can take advantage of the instant-save state. Also, if the iPad runs out of memory, it quietly kills the program in the background, requiring a relaunch when you return. (See Matt Neuburg's more detailed description in "What is Fast App [Switching?](http://db.tidbits.com/article/11378)," 23 June 2010.)

Pressing the Home button twice quickly brings up the fast-app switching interface, sliding the home screen up to reveal a drawer of recently used apps, shown in order of recency from left to right. Swipe from right to left to view more, and tap an app icon to switch to it.

Because the Home double-press option is now reserved for fast app switching, it's no longer possible to customize an action for that double press. In iOS 3.2, you could specify that a double-press would take you to the first Home screen, the Search screen, or switch to the iPod app. Double-pressing the button when the iPad is locked still brings up the audio playback controls without having to unlock the device, however.

#### **Audio, Orientation, and Brightness Controls** --

The app drawer also reveals options mostly unrelated to switching. Swipe left with the drawer open and the iPad offers several new

controls. A new screen orientation lock button replaces the previous functionality of the hardware switch (more on this in a moment). A screen dimming slider is a welcome new adjustment, saving a trip to the Settings app whenever you want to dim the screen.

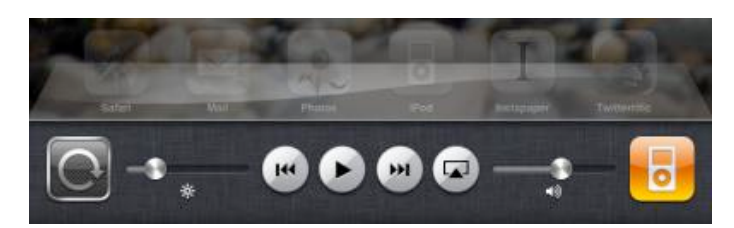

Also appearing are playback controls (previous, play/pause, next) that control whichever app is playing media; this applies not just to the iPod app, but also to others such as Pandora or Apple's Videos app (which is handy if you're using AirPlay to stream video to an Apple TV).

Lastly, if you have AirPlay-compatible devices on your network (such as an Apple TV, AirPort Express, or third-party hardware that works with the service), an AirPlay icon appears to the right of the playback controls, next to a volume slider.

**Folders** -- You can now group apps into "folders" (though visually they don't look like folders at all). After pressing and holding on an app to enable the app customizing interface where the app icons all jiggle—drag one app on top of another to create a folder, or drag an app to an existing folder to add it. Don't forget that you can also also rearrange icons and build folders in the Apps screen of iTunes when the iPad is connected and selected in the sidebar; it's easier to select and move several apps at a time there.

**AirPlay** -- AirPlay is a new name for Apple's older AirTunes technology, previously available only within iTunes. With AirPlay, the iPad can stream audio over a Wi-Fi network to an AirPort Express base station connected to a stereo, an Apple TV (old and new models), and to other computers running iTunes on the network. AirPlay can stream to multiple devices at once.

AirPlay brings with it not just the name change, but the capability to stream video or photos to the new Apple TV announced in September 2010 for playback on a TV; older Apple TV models don't include the video-streaming feature. Thanks to multitasking, the video can stream in the background while you're using other apps on the iPad or when the iPad is locked.

The Apple TV has to be updated to version 4.1 of its operating system, which was released today. On the Apple TV, choose Settings, then General, then Software Update.

**AirPrint** -- One shortcoming of iOS 3.2 on the iPad for business travelers was the inability to print from the device without third-party software. The good news is that AirPrint adds the capability to print under iOS 4.2.1; the bad news is that the feature is extremely limited.

Currently, the iPad can print directly to almost a [dozen supported HP printers](http://www.apple.com/ipad/features/airprint.html). Apple originally promised that AirPrint would also work with other printers shared by a Mac on a network, but that capability didn't materialize with this release. (A great alternative is Ecamm's \$9.95 [Printopia](http://www.ecamm.com/mac/printopia/), a Mac OS X preference pane that creates compatible virtual printers for printers that your Mac can print to; it also enables you to send PDFs from your iOS device to the Mac or a Dropbox folder.)

**Game Center** -- The Game Center app was introduced in iOS 4.1 for the iPhone, and it's new to the iPad with iOS 4.2.1. Although many iOS games have a multiplayer option that makes it possible to play with people across the room or across the globe, Apple's Game Center app gives you a centralized home for accessing many multiplayer games, all with one login account (your iTunes Store account), one handle, one friends list, and one überscoreboard. It also gives game developers a single method of programming their userinteraction options.

As with Ping, Apple's iTunes social-networking service, Game Center isn't well integrated with other social networks, with your contacts, or with much of anything else. You have to establish friends one at a time in a tedious fashion, although it is at least associated with your Apple ID: the same friends appear in Game Center across multiple iOS devices.

**Mail Improvements** -- If you manage more than one email account, you'll be relieved that Mail under iOS 4.2.1 now supports a unified Inbox where all incoming messages appear. Finally, no more multiple taps just to switch between Inboxes in several accounts.

Message threads are also now grouped together, keeping email discussions together instead of having to peck through the Inbox to find related messages.

**Search Improvements** -- Searching has been improved in iOS 4.2.1 as well. Now, when you swipe right on the first page of the home screen to display the Spotlight search screen, your searches can now be extended beyond the confines of the iPad. That features comes courtesy of Search Web and Search Wikipedia options that appear at the bottom of the Spotlight search results; tapping Search Web sends the search to your default search engine in Safari and tapping Search Wikipedia opens Safari and performs the search in Wikipedia.

Also new and welcome is the capability to search within a Web page in Safari, although you may have some trouble finding it. The trick is to tap the search field that you would normally use to search in Google, Yahoo, or Bing, and start typing. As the iPad shows suggestions, look at the bottom of the suggestion list for On This Page matches. Tap it, and then notice that a new search bar appears at the bottom of the screen with a Next button that lets you advance to the next found match (there's no Previous button for moving backward), a search field in which you can change what you're searching for, and a Done

button if you want to hide the toolbar (tapping any link also causes it to disappear).

**Minor Tweaks** -- There are many other small changes in iOS 4.2.1, including the capability to rent TV shows in HD from iTunes, sync notes wirelessly, reply to event invitations from within the Calendar app, change fonts in the Notes app, over 30 new international keyboards and dictionaries, and enhanced features for enterprises.

We'll be continuing to explore our iPads to see what other changes Apple might have shoehorned into iOS 4.2.1, and if you learn of anything we haven't mentioned so far, let us know in the comments!

Copyright © 2010 [TidBITS Staff](mailto:editors@tidbits.com?subject=TidBITS%20Watchlist). TidBITS is copyright © 2010 TidBITS Publishing Inc. Reuse governed by our Creative [Commons License](http://www.tidbits.com/terms/).

#### <span id="page-12-0"></span>Hot Links Of The Month:

*Compiled by [Tom Ostertag](mailto:tostertag@usfamily.net?subject=Hot%20Links)*

## **Apple, Inc.**

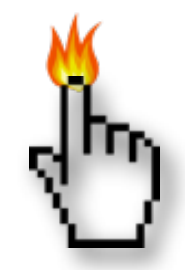

*[Apple Gives Sneak Peek of Mac OS X](http://www.apple.com/macosx/lion?sr=hotnews.rss)  [Lion](http://www.apple.com/macosx/lion?sr=hotnews.rss) | Apple*

*[Apple Introduces MacBook Air: The Next](http://www.apple.com/macbookair?sr=hotnews.rss)  [Generation of MacBooks](http://www.apple.com/macbookair?sr=hotnews.rss) | Apple*

*[I'm switching to a Mac. Here's how \(and why\)](http://www.zdnet.com/blog/bott/im-switching-to-a-mac-heres-how-and-why/2620) | ZDNet*

*[Apple Brings FaceTime to the Mac](http://www.apple.com/mac/facetime?sr=hotnews.rss) | Apple*

*[iTunes Sells 450,000 Beatles Albums in One](http://www.thirdage.com/news/apple-inc-itunes-sells-450000-beatles-albums-one-week_11-23-2010)  [Week](http://www.thirdage.com/news/apple-inc-itunes-sells-450000-beatles-albums-one-week_11-23-2010) | Third Age*

#### **Mac Software**

*[Office for Mac Isn't an Improvement](http://pogue.blogs.nytimes.com/2010/10/21/office-for-mac-isnt-an-improvement/?ref=personaltechemail&nl=technology&emc=cta2) | New York Times Business Day Technology*

*[Permanent Eraser](http://www.edenwaith.com/downloads/permanent%2520eraser.php) | Edenwaith*

*[Mac Gems: Promising Prospect: Sparrow for](http://rss.macworld.com/click.phdo?i=9cfc1d7a18f48171da2680235b0b7469)  [Gmail](http://rss.macworld.com/click.phdo?i=9cfc1d7a18f48171da2680235b0b7469) | MacWorld*

*[Office 2011: Outlook FAQ](http://rss.macworld.com/click.phdo?i=2e6bce1ede13177c64af762592975e81) | MacWorld*

*[Adobe releases patches for Acrobat, Reader](http://rss.macworld.com/click.phdo?i=69cfd79562ef27414b740150e27abaac) | MacWorld*

*[Apple releases Safari 5.0.3, Safari 4.1.3](http://rss.macworld.com/click.phdo?i=8efea239cedd6e0dc9db01478fea05dd) | MacWorld*

*[iSight not working in Flash after installing OS X](http://reviews.cnet.com/8301-13727_7-20022842-263.html?part=rss&tag=feed&subj=MacFixIt)  [10.6.5](http://reviews.cnet.com/8301-13727_7-20022842-263.html?part=rss&tag=feed&subj=MacFixIt) | MacFixit*

*[Firefox 4 Compiled for Tiger and PPC Macs, the](http://lowendmac.com/misc/10mr/mb1028.html)  [Intel/PowerPC Gap, Robot Car Safety, and](http://lowendmac.com/misc/10mr/mb1028.html)  [More...](http://lowendmac.com/misc/10mr/mb1028.html) | Charles Moore's Mailbag*

*[iLife 11: Another Nail in the PowerPC Coffin...](http://lowendmac.com/ed/bashur/10db/nail-in-the-powerpc-coffin.html) | Dan Bashur, Apple, Tech, and Gaming*

*[Apple's 10.6.5 update fixes MacBook Air video](http://reviews.cnet.com/8301-13727_7-20023377-263.html?part=rss&tag=feed&subj=MacFixIt)  [issues](http://reviews.cnet.com/8301-13727_7-20023377-263.html?part=rss&tag=feed&subj=MacFixIt) | MacFixit*

*[Apple releases Boot Camp 3.2, MacBook EFI](http://reviews.cnet.com/8301-13727_7-20023388-263.html?part=rss&tag=feed&subj=MacFixIt)  [firmware updates](http://reviews.cnet.com/8301-13727_7-20023388-263.html?part=rss&tag=feed&subj=MacFixIt) | MacFixit*

*[Apple fixes broken IPv6 by breaking it some](http://feeds.arstechnica.com/~r/arstechnica/everything/~3/0SFU72XzgCc/apple-fixes-broken-ipv6-by-breaking-it-some-more.ars)  [more](http://feeds.arstechnica.com/~r/arstechnica/everything/~3/0SFU72XzgCc/apple-fixes-broken-ipv6-by-breaking-it-some-more.ars) | ARS Technica*

#### **Mac Hardware**

*[Old Apple 1 Up For Auction, Expected To Go For](http://rss.slashdot.org/~r/Slashdot/slashdot/~3/38XDukmesdw/story01.htm)  [\\$160,000+](http://rss.slashdot.org/~r/Slashdot/slashdot/~3/38XDukmesdw/story01.htm) | Slashdot*

*[Apple Computer Sells For \\$213,000 At Auction](http://bits.blogs.nytimes.com/2010/11/23/apple-computer-sells-for-213600-at-auction/?ref=technologyom) | New York Times*

*[Is The Optical Drive Going The Way Of The](http://rss.macworld.com/click.phdo?i=ecf4e8c537a1627c95b487d343ab4bb6)  [Floppy?](http://rss.macworld.com/click.phdo?i=ecf4e8c537a1627c95b487d343ab4bb6) | MacWorld*

*[Synology Announces New NAS Servers](http://rss.macworld.com/click.phdo?i=f2f41b85b75586bbcd260843d6480863) | MacWorld*

*[Apple rumored to ready wireless headphones](http://feeds.arstechnica.com/~r/arstechnica/everything/~3/nipiQFjsrEY/apple-rumored-to-ready-wireless-headphones-for-ios-devices.ars)  [for iOS devices](http://feeds.arstechnica.com/~r/arstechnica/everything/~3/nipiQFjsrEY/apple-rumored-to-ready-wireless-headphones-for-ios-devices.ars) | ARS Technica*

*[Tiny MacBook Air SSDs From Toshiba Now](http://feeds.arstechnica.com/~r/arstechnica/everything/~3/2ghtAMXelfQ/tiny-macbook-air-ssds-for-toshiba-now-available-to-anyone.ars)  [Available To Everyone](http://feeds.arstechnica.com/~r/arstechnica/everything/~3/2ghtAMXelfQ/tiny-macbook-air-ssds-for-toshiba-now-available-to-anyone.ars) | ARS Technica*

#### **iPad**

*[Apple Owns 95% of Tablet Market,](http://lowendmac.com/inews/10inews/1108.html)  [Workaround for iOS 4.1 DST Alarm Bug,](http://lowendmac.com/inews/10inews/1108.html)  [Bedbug App, and More...](http://lowendmac.com/inews/10inews/1108.html) | iNews Review*

*[Palm CEO talks WebOS comeback, new devices](http://rss.macworld.com/click.phdo?i=9eacab161d77e26b4ac27d32be06df5f) | MacWorld*

*[Apple releases iOS 4.2.1 GM to developers](http://rss.macworld.com/click.phdo?i=ae9e9c3f0c40536ef25c70a832ed7dc9) | MacWorld*

#### **iPod/iPhone/iTunes**

*[Fix an iOS sync error after upgrading to iTunes](http://reviews.cnet.com/8301-13727_7-20023022-263.html?part=rss&tag=feed&subj=MacFixIt)  [10.1](http://reviews.cnet.com/8301-13727_7-20023022-263.html?part=rss&tag=feed&subj=MacFixIt) | MacFixit*

*[Apple's iOS 4.2 Available Today for iPad,](http://www.apple.com/ios/?sr=hotnews.rss)  [iPhone, and iPod touch](http://www.apple.com/ios/?sr=hotnews.rss) | Apple*

*[Mac 911: Importing iPhone clips into iMovie](http://rss.macworld.com/click.phdo?i=81037742ab2992dfe7d736a1b4430754) | MacWorld*

#### **Miscellaneous**

*[Hulu Plus out of preview, price dropped to](http://feeds.arstechnica.com/~r/arstechnica/everything/~3/i3ZB4vqKyH4/hulu-plus-price-drops-to-799-launches-on-roku.ars)  [\\$7.99 per month](http://feeds.arstechnica.com/~r/arstechnica/everything/~3/i3ZB4vqKyH4/hulu-plus-price-drops-to-799-launches-on-roku.ars) | ARS Technica*

*[Further Cures For A Funky Keychain](http://rss.macworld.com/click.phdo?i=2bd7feae6608abf262f16e36ffeb043f) | MacWorld*

*[Using special characters in OS X](http://reviews.cnet.com/8301-13727_7-20021696-263.html?part=rss&tag=feed&subj=MacFixIt) | MacFixit*

*[Legislation would give DHS some power over](http://feeds.arstechnica.com/~r/arstechnica/everything/~3/Z6AqvhK8Hpg/legislation-would-give-dhs-some-power-over-private-networks.ars)  [private networks](http://feeds.arstechnica.com/~r/arstechnica/everything/~3/Z6AqvhK8Hpg/legislation-would-give-dhs-some-power-over-private-networks.ars) | ARS Technica*

*[Calibrating displays: A look at the Spyder 3](http://reviews.cnet.com/8301-13727_7-20020411-263.html?part=rss&tag=feed&subj=MacFixIt) | MacFixit*

*[Gift Ideas For Photography Buffs](http://rss.macworld.com/click.phdo?i=e0c6049b77ae06f73044647fb7cd1f88) | MacWorld*

*[Apple iLife '11 a Welcome Upgrade](http://download.cnet.com/Apple-iLife/3000-2193_4-34116.html) | Apple*

*[Update for iPhoto '11 addresses potential data](http://reviews.cnet.com/8301-13727_7-20021301-263.html?part=rss&tag=feed&subj=MacFixIt)  [loss](http://reviews.cnet.com/8301-13727_7-20021301-263.html?part=rss&tag=feed&subj=MacFixIt) | MacFixit*

*[Back Up Before Installing iPhoto '11!](http://feedproxy.google.com/~r/tidbits_main/~3/mMB_ElHdRYA/warning-iphoto-11-erases-entire-iphoto.html) | Tidbits*

*[Panasonic introduces Lumix GF2 Micro Four-](http://rss.macworld.com/click.phdo?i=507b019da370875dc7253a024fa20fce)[Thirds camera](http://rss.macworld.com/click.phdo?i=507b019da370875dc7253a024fa20fce) | MacWorld*

*[Three ways to take photos at twilight](http://rss.macworld.com/click.phdo?i=adca4a06f597bf304b33cb65446b9f26) | MacWorld*

*[Geek Love: a Holiday Wishlist of Gizmos,](http://feeds.arstechnica.com/~r/arstechnica/everything/~3/NSI3VtbSGxU/holiday-wishlist-gadget-guide.ars)  [Gadgets, and Gear](http://feeds.arstechnica.com/~r/arstechnica/everything/~3/NSI3VtbSGxU/holiday-wishlist-gadget-guide.ars) | ARS Technica*

#### <span id="page-14-0"></span>Members Helping Members

Need Help? Have a question the manual doesn't answer? Members Helping Members is a group of volunteers who have generously agreed to help. They are just a phone call or an email away. Please call only during the appropriate times, and **only if you are a current mini'app'les member** and own the software in question.

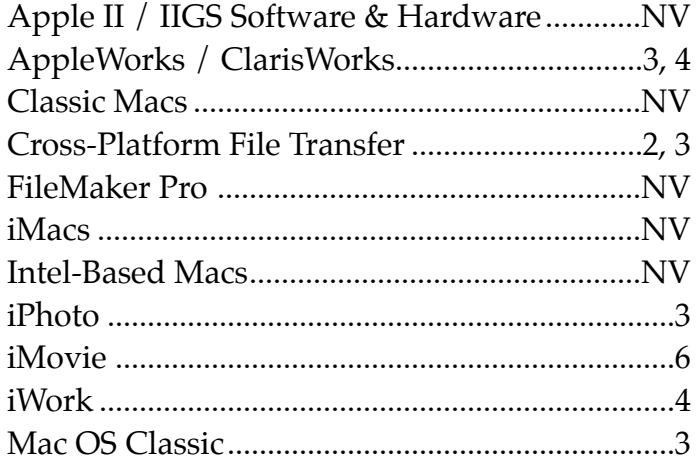

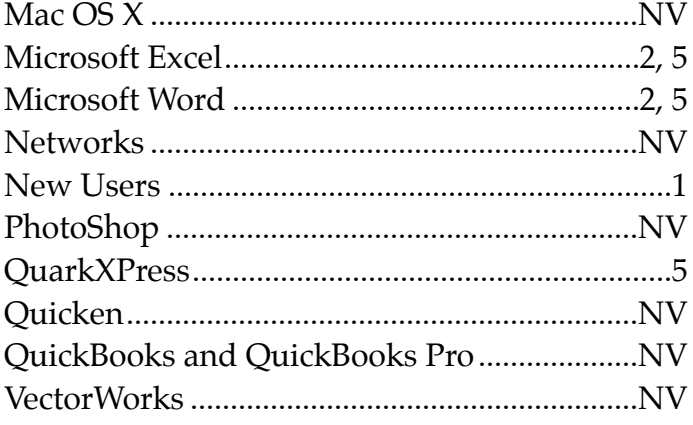

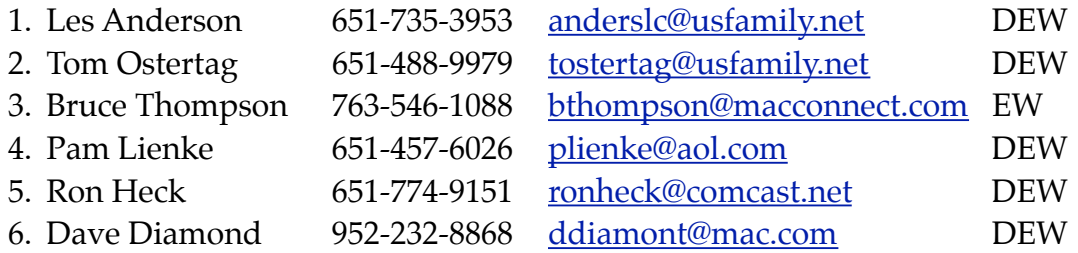

 $D =$  Days, generally 9 a.m. to 5 p.m.

 $E =$  Evenings, generally 5 p.m. to 9 p.m.

W= Weekends, generally 1 p.m. to 9 p.m.

NV = No Volunteer

Please call at reasonable hours and ask if it is a convenient time for helping you. By the way, many of these volunteers can also be contacted on our forums. We appreciate your cooperation.

**Mini'app'les needs more volunteers for Members Helping Members** — If you are willing to be a Members Helping Members volunteer, please send an email message to Membership Director Les Anderson or contact him on our forums with your name, telephone number, contact hours, and the software and hardware areas you are willing to support.

# <span id="page-15-0"></span>**Mini'app'les Membership Application and Renewal Form**

Membership cost is \$15.00 for one year. To pay electronically using PayPal, visit the mini'app'les [website.](http://www.miniapples.org) If you prefer to pay by check, use the form below. Please make your check payable to "mini'app'les".

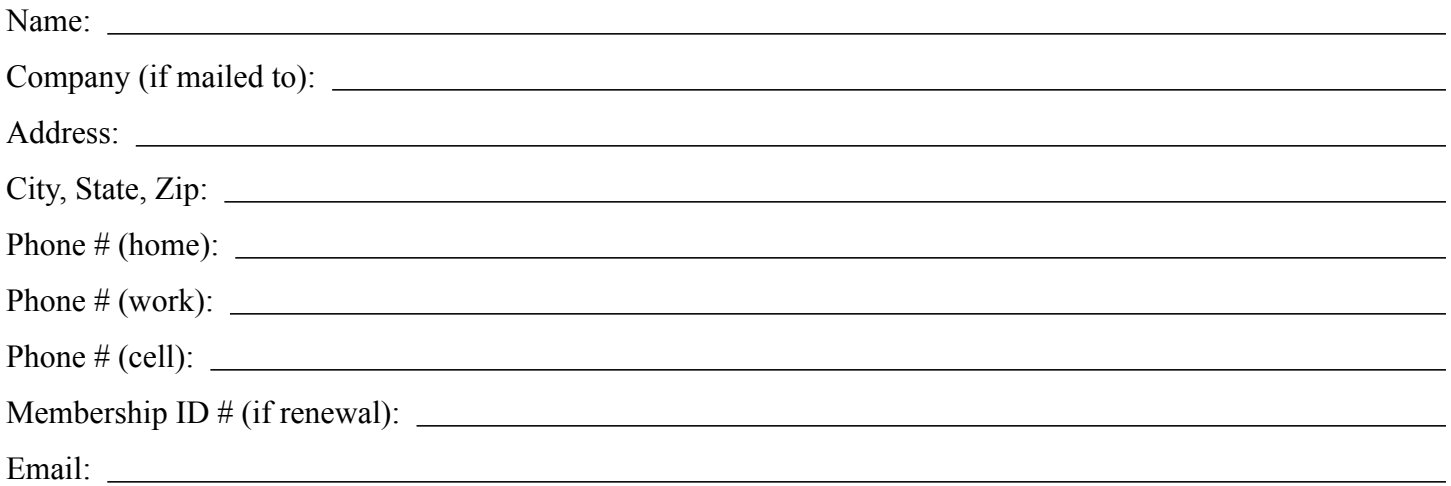

*Your email address will NOT be sold, shared, or distributed. It will be used only for official mini'app'les business such as distribution of the newsletter and membership renewal reminders.*

Check if this is a change of address notice

Check if you want to volunteer

Check if you want to be added to "Members Helping Members"

Check if you were referred by a club member (if so, please give member's name)

Please mail this application and your payment to:

mini'app'les P.O. Box 796 Hopkins, MN 55343-0796

Thank you for your support!

#### <span id="page-15-1"></span>**Benefits of mini'app'les Membership**

- Access to the mini'app'les online forums. Post questions and/or answers about issues, trouble shooting, products, buying and selling, special events, discounts, and news about Apple and the mini'app'les club.
- Access to our Members Helping Members network of professional and advanced users of Apple technologies. These members volunteer their time to help other members with software, hardware, and other Apple related issues.
- A variety of Mac Special Interest Groups (SIGs) that meet each month.
- Multi-SIG meetings and workshops to help members with computer problems. You can bring your equipment to these events and receive support from knowledgeable Mac users to help diagnose your problem(s).
- Participation in drawings for computer hardware, software, and other computer related materials.
- Discounts from vendors and manufacturers. Refer to the on-line forums for current offers.

# mini'app'les

the minnesota apple computer users group, inc.

**Introduction** — This is the newsletter of mini'app'les, the Minnesota Apple Computer Users' Group Inc., a Minnesota non-profit club. The whole newsletter is copyrighted © by mini'app'les. Articles may be reproduced in other non-profit User Groups' publications except where specifically copyrighted by the author (permission to reproduce these articles must be given by the author). Please include the source when reprinting.

The mini'app'les Newsletter is an independent publication not affiliated, sponsored, or sanctioned by Apple, Inc. or any other computer manufacturer. The opinions, statements, positions, and views are those of the author(s) or newsletter staff and are not intended to represent the opinions, statements, positions, or views of Apple, Inc., or any other computer manufacturer. Instead of placing a trademark symbol at every occurrence of a trade-marked name, we state we are using the names only in an editorial manner, to the benefit of the trademark owner, with no intention of infringement of the trademark.

**Questions** — Members with technical questions should refer to the Members Helping Members section or bring their questions to an appropriate SIG meeting. Please direct other questions to an appropriate board member.

**Dealers** — Mini'app'les does not endorse specific dealers. The club promotes distribution of information that may help members identify best buys and service. The club itself does not participate in bulk purchases of media, software, hardware, and publications. Members may organize such activities on behalf of other members.

**Submissions** — We welcome contributions from our members. Perhaps you're using new software that you just can't live without. Maybe you have a new piece of hardware that you find extremely useful and of high quality. On the other hand, you might be struggling with problematic software or hardware. Why not share your experience with other members by writing a product review? Doing so may steer others towards quality products or help them avoid the problems you may be having.

Submissions must be received by the 15th day of each month to be included in the next month's newsletter. Please send contributions directly to our post office box (mini'app'les, PO Box 796, Hopkins MN 55343), or email them to [miniapples@mac.com](mailto:miniapples@mac.com).

The deadline for material for the next newsletter is the fifteenth of the month. An article will be printed when space permits and, if in the opinion of the Newsletter Editor or Publications Director, it constitutes material suitable for publication.

This newsletter was produced using Apple's Pages word processor.

#### <span id="page-16-0"></span>**Board of Directors**

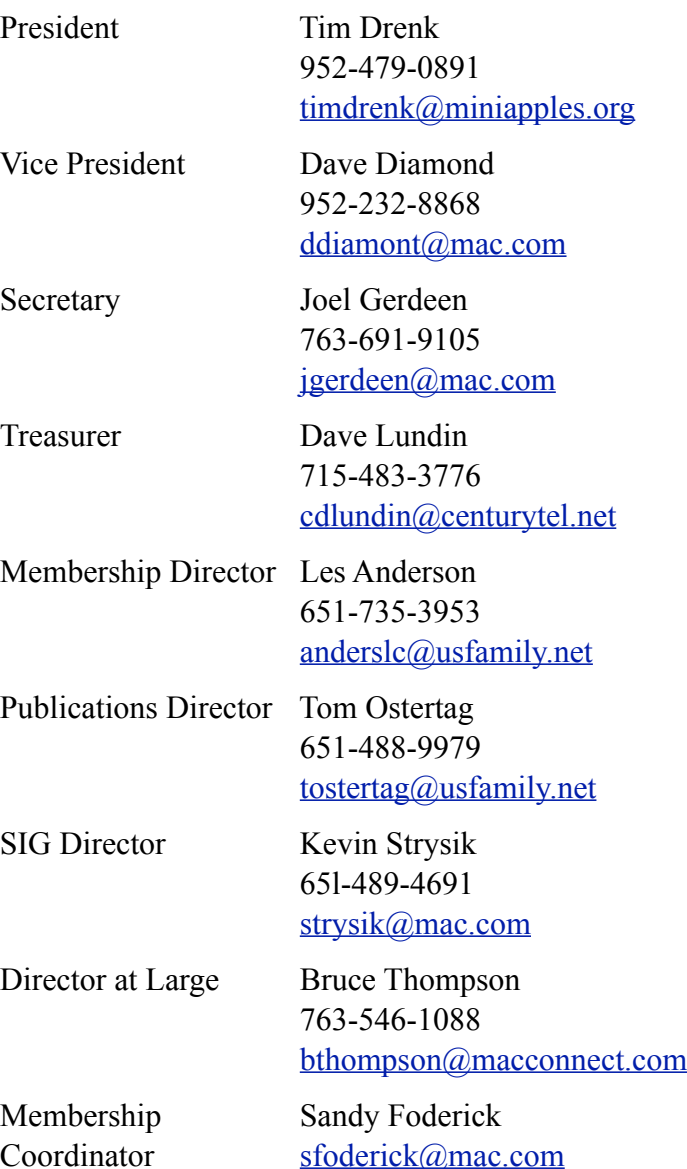